# **[Certificazione Unica 2019](https://www.cgweb.it/manuale/certificazione-unica-2019/)**

I sostituti d'imposta utilizzano la **Certificazione unica 2019 (Cu),** per attestare i redditi di lavoro dipendente e assimilati, i redditi di lavoro autonomo, provvigioni e redditi diversi nonché i corrispettivi derivanti dai contratti di locazioni brevi.

La Certificazione unica va rilasciata al percettore delle somme, utilizzando il modello "sintetico" entro il 31 marzo mentre la trasmissione all'Agenzia delle Entrate, utilizzando il modello "ordinario" deve essere effettuata entro il 7 marzo, in via telematica. Si precisa che la trasmissione telematica delle certificazioni uniche contenenti esclusivamente redditi esenti o non dichiarabili mediante la dichiarazione dei redditi precompilata, può avvenire entro il termine di presentazione della dichiarazione dei sostituti d'imposta ovvero entro il 31 ottobre 2019.

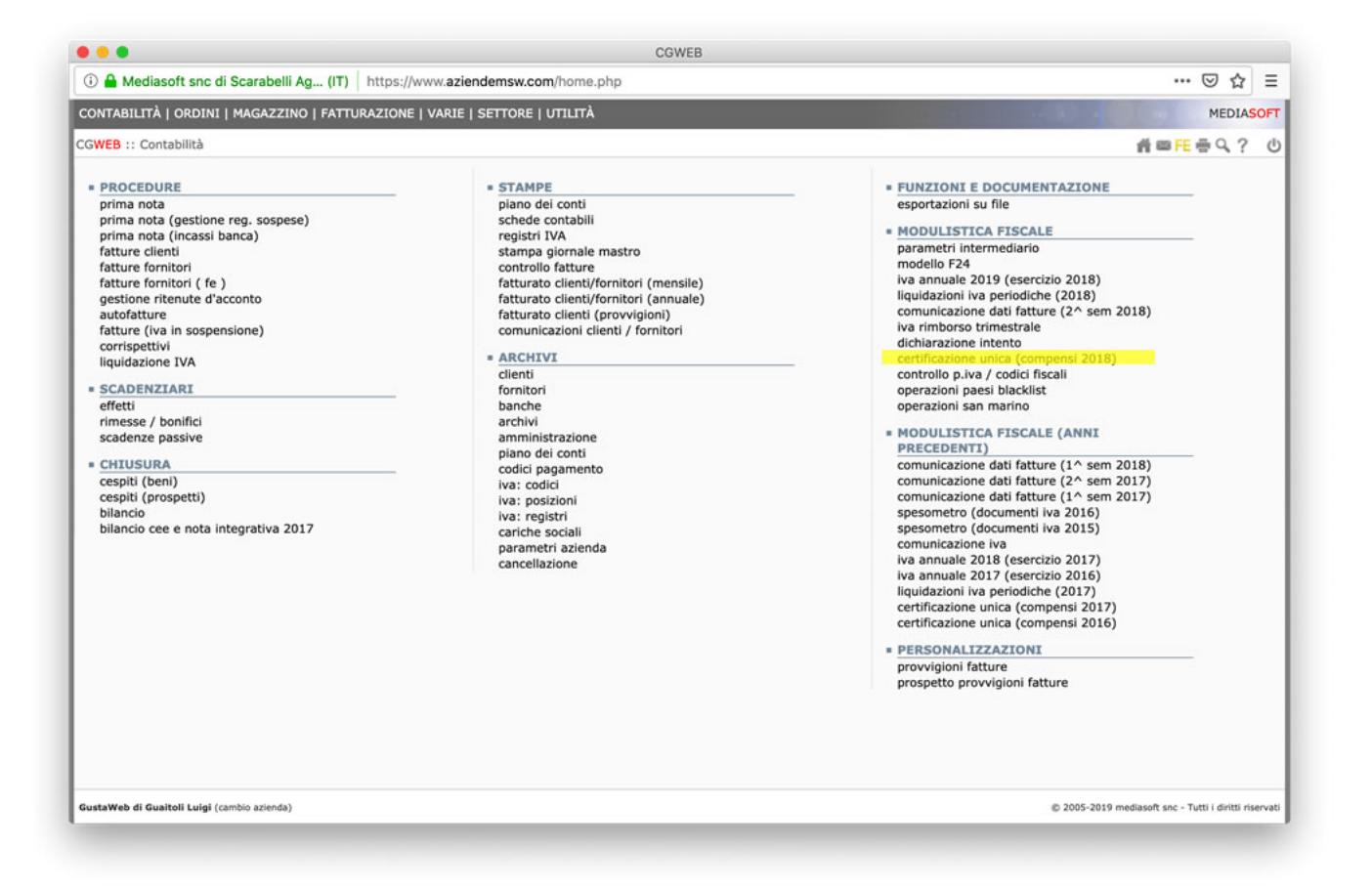

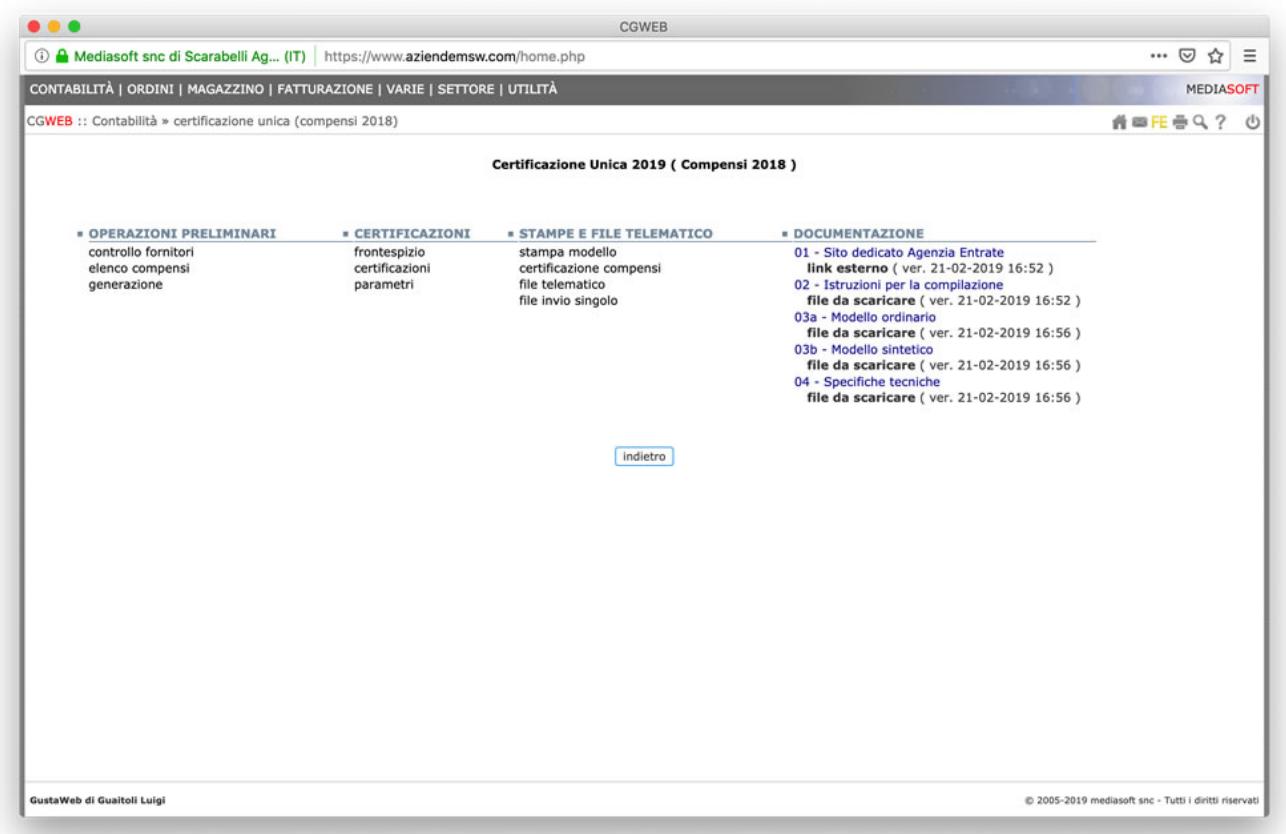

# **1) Operazioni Preliminari**

**Verificare i fornitori interessati** dalla certificazione unica ( Professionisti con ritenuta d'acconto, contribuenti minimi e forfettari) tramite la chiamata *Operazioni preliminari* – **Controllo fornitori**.

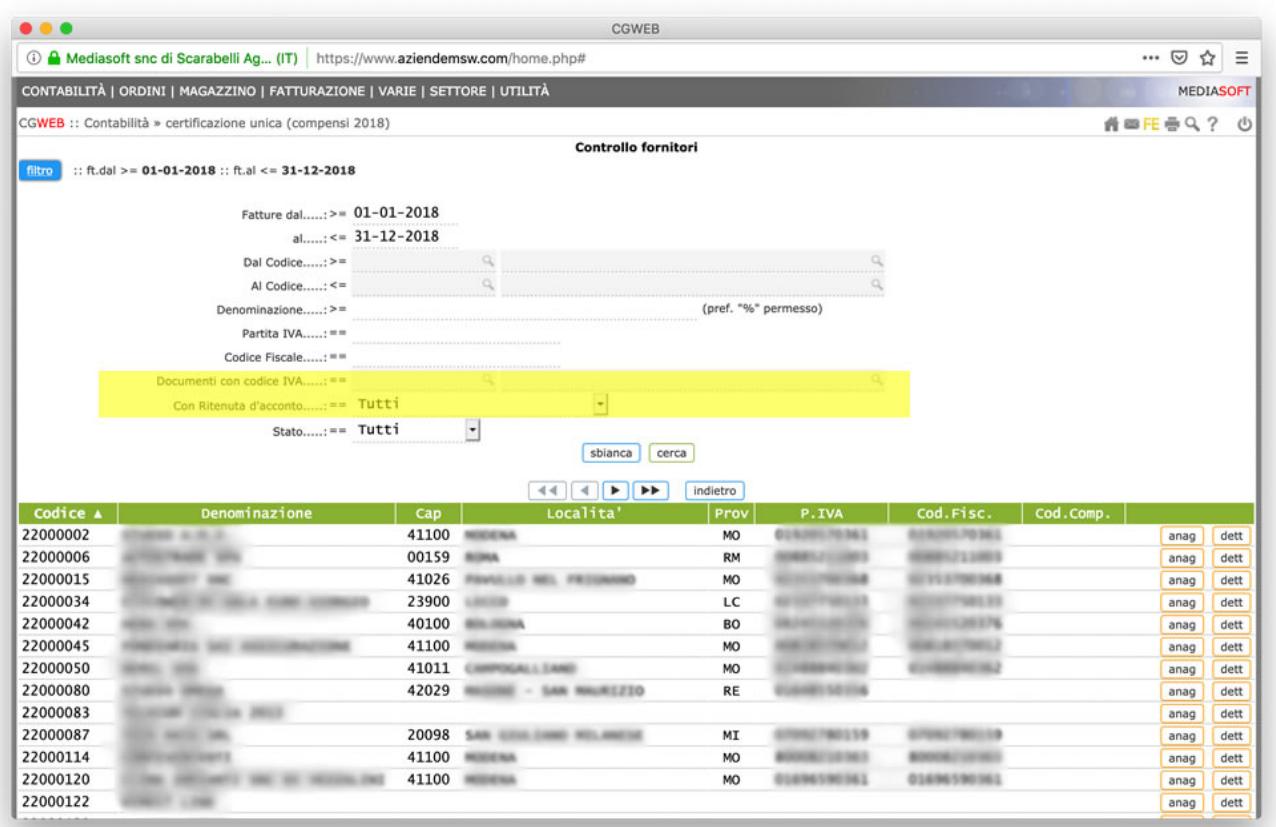

La procedura presenta una lista che mostra tutte le anagrafiche che hanno fatture nell'anno interessato; tramite il pulsante *filtro* possiamo velocemente verificare:

- i **professionisti** ( selezionando Con Ritenuta d'acconto….: Solo con ritenuta d'acconto )
- **i contribuenti minimi o forfettari** ( selezionando il codice IVA utilizzato per la registrazione delle relative fatture )

Mediante l'ordinamento delle colonne (cliccando sull'intestazione di colonna) possiamo verificare i fornitori ai quali non è stato ancora assegnato il **codice compenso**.

Per tutte le anagrafiche sono presenti due bottoni (*anag* e *dett*): Tramite il bottone *anag* **occorre abilitare l'anagrafica all'elaborazione della CU** indicando il codice compenso (A, M, N, ecc. ecc.).

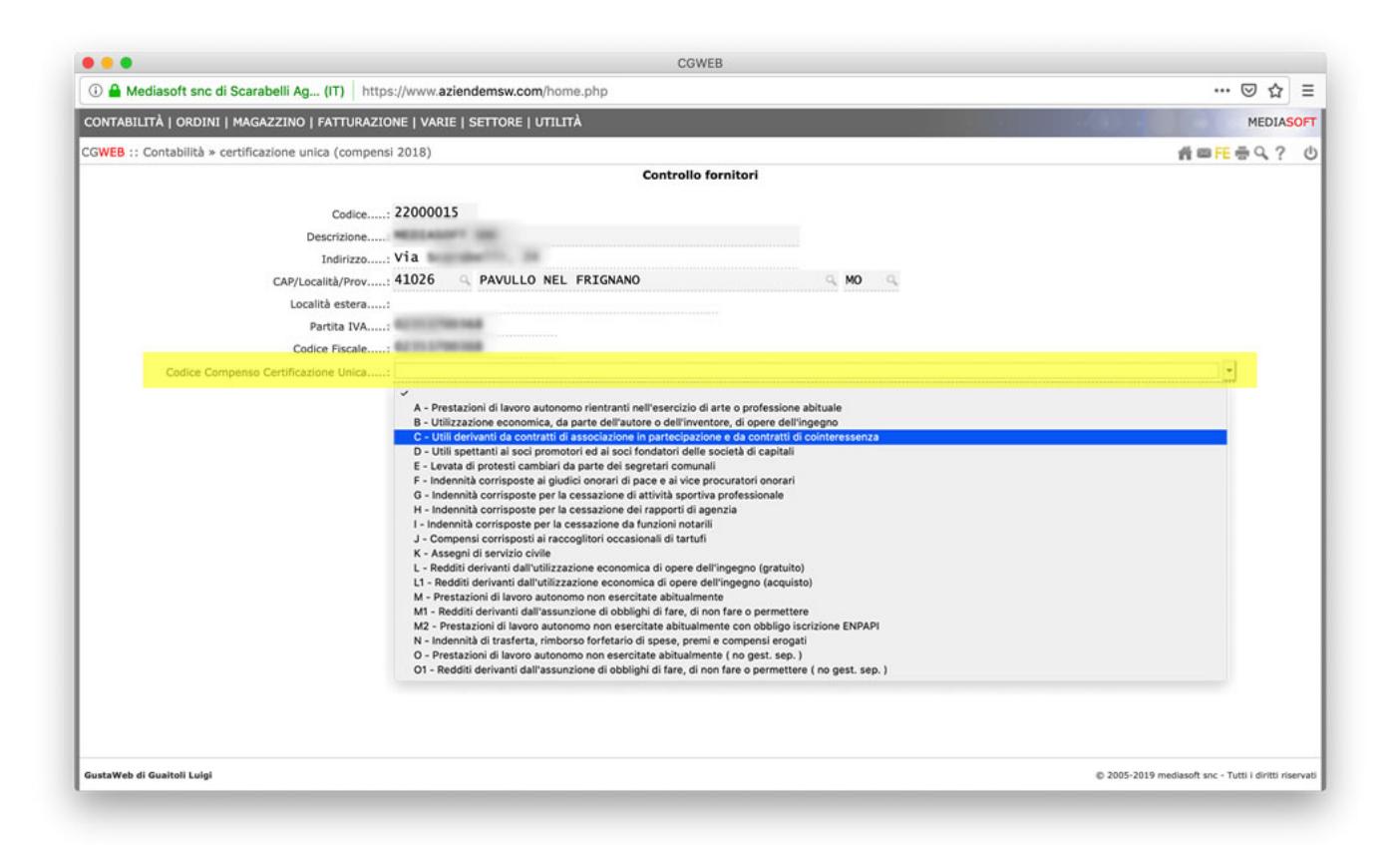

Tramite il bottone *dett* è possibile **registrare i dati relativi al pagamento della fattura** ( per escludere eventuali fatture non pagate nell'anno interessato ) e alla ritenuta d'acconto (cod. tributo e data pagamento)

## **Verificare i dati relativi ai compensi** dalla chiamata *Operazioni preliminari* – **Elenco compensi**

La procedura genera un prospetto un formato PDF per la verifica di tutti i compensi relativi ai fornitori selezionati Nel caso di **fatture dell'anno precedente pagate nell'anno interessato** è possibile estendere la ricerca partendo dall'anno precedente Nel caso di **fatture dell'anno interessato pagate in quello successivo** sarà possibile escluderle tramite la selezione per data di pagamento

# **2) Dichiarazione**

## **Generazione della dichiarazione**

Una volta ultimati i controlli su anagrafica e compensi possiamo procedere alla generazione della dichiarazione ( con gli stessi stessi criteri di ricerca usati per l'elenco compensi ) attraverso la chiamata *Operazioni preliminari* – **Generazione**

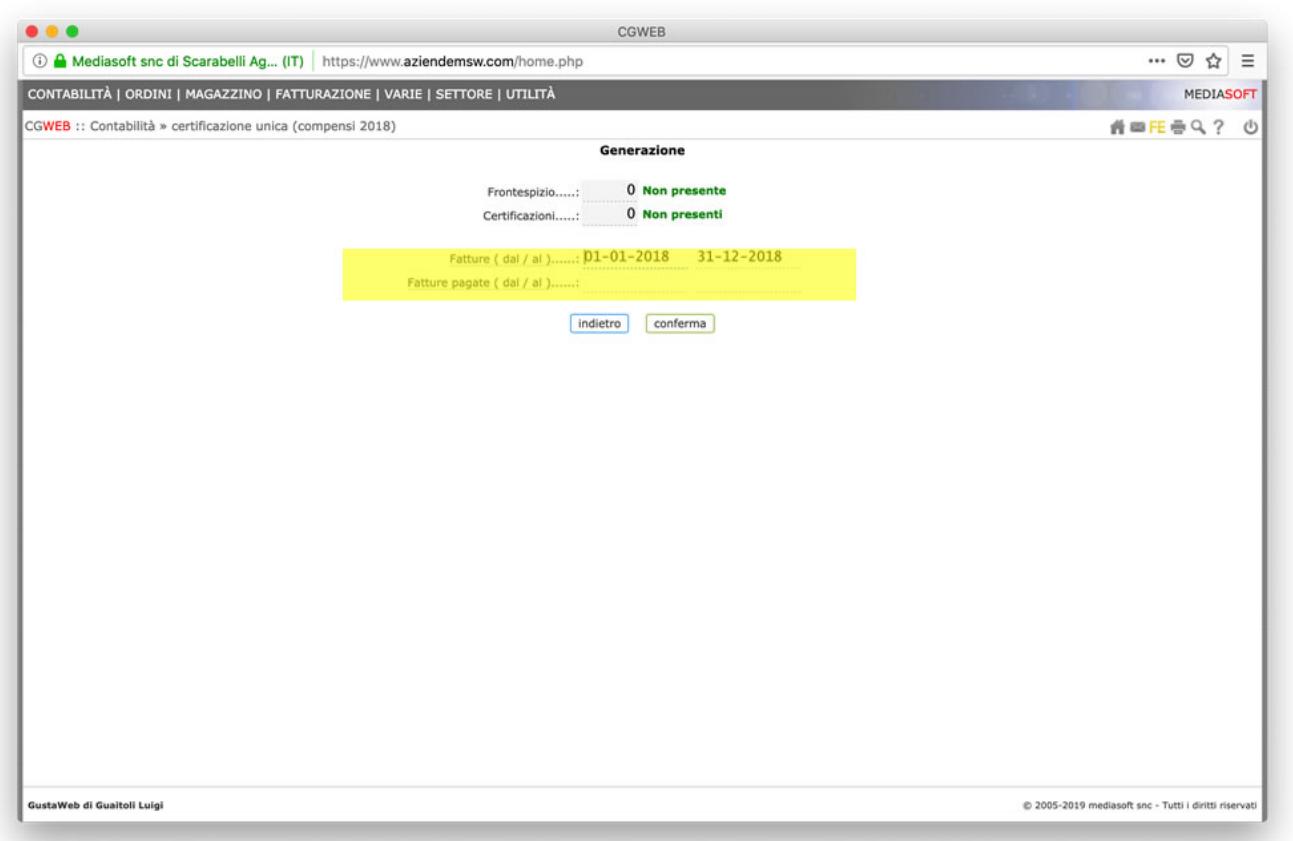

**Verificare e completare la dichiarazione** tramite la chiamata *Certificazioni* – **Frontespizio**. In questa sezione verificare ( ed eventualmente completare) i dati relativi all'azienda ( Datore di lavoro ) e all'intermediario ( Azienda o Commercialista ).

Nota : tramite il bottone *canc* presente nel Frontespizio sarà possibile eliminare completamente la dichiarazione ( Frontespizio e tutti i quadri Lavoro Autonomo ) per procedere ad una nuova generazione.

**Verificare le anagrafiche di tutti i percipienti** ( Fornitori ) ed eventualmente completarli tramite la chiamata *Certificazioni* – **Certificazioni**

Le certificazioni si compongono di due sezioni: – *anag* per i Dati anagrafici – *lav.aut.* per i Dati relativi ai compensi da lavoro autonomo

Completato il lavoro sulle dichiarazioni sarà possibile inviare copia della certificazione al fornitore tramite il bottone *invia*.

### **3) Stampe e File Telematico**

In questa sezione sono presenti le chiamate per le Stampe e la produzione del File Telematico, per trasmissione all'Agenzia delle Entrate.

Una volta completate le verifiche ( o come supporto ai controlli ), è possibile produrre una stampa in formato PDF dell'intera dichiarazione ( Frontespizio e quadri Lavoro Autonomo ) tramite la chiamata *Stampe e File Telematico* – **Stampa modello**

Tramite la chiamata *Stampe e File Telematico* – **certificazione compensi** è possibile produrre un prospetto da inviare al fornitore con l'elenco di tutti i compensi corrisposti.

Tramite la chiamata *Stampe e File Telematico* – **File telematico** viene prodotto il file telematico da trasmettere all'Agenzia delle Entrate ( tramite Desktop telematico in autonomia o da inviare al commercialista se ci si avvale di un intermediario )

Tramite la chiamata *Stampe e File Telematico* – **File invio singolo** è possibile generare un file telematico contenente eventuali certificazioni dimenticate, da variare o da annullare. In questa opzione vengono mostrate tutte le certificazioni presenti: selezionare con il bottone *mod* quella interessata.

Le operazioni possibili sono:

- inviare una comunicazione dimenticata nel primo invio In *tipo operazione* indicare *Comunicazione singola non inviata precedentemente* e lasciare in bianco i campi *Protocollo precedente invio* e *Numero certificazione precedente invio*
- inviare una comunicazione di rettifica di una certificazione già trasmessa

In *tipo operazione* indicare *Sostitutiva di singola comunicazione già inviata* e compilare i dati relativi al *Protocollo precedente invio* e al *Numero certificazione precedente invio* ( da recuperare nella stampa della ricevuta del precedente invio )

inviare una comunicazione di annullamento di una certificazione già trasmessa In *tipo operazione* indicare *Annullamento di singola comunicazione già*

*inviata* e compilare i dati relativi al *Protocollo precedente invio* e al *Numero certificazione precedente invio* ( da recuperare nella stampa della ricevuta del precedente invio )

# **4) Documentazione**

In questa sezione troviamo i link principali di supporto, documentazione e specifiche relativamente alla Certificazione Unica 2019.